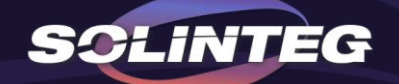

# MHT4-20KW THREE-PHASE HYBRID Paralleling Solution

www.solinteg.com

V1.1 2023.01.30

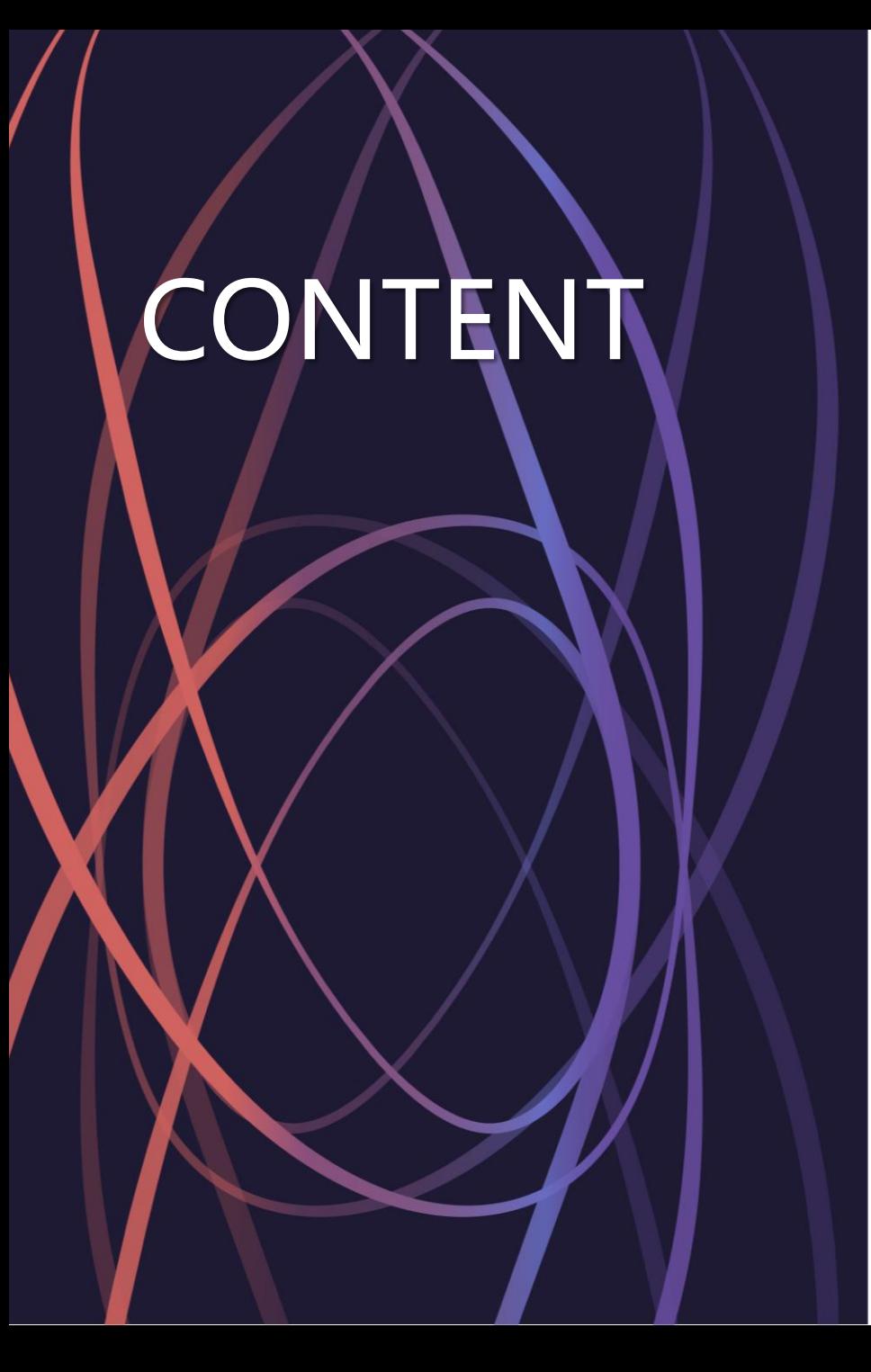

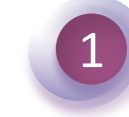

#### 1 **Introduction**

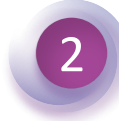

#### **Master Slave Controlling**

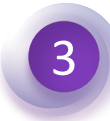

### **Datalogger Controlling**

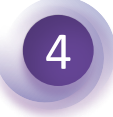

### **Solinteg Cloud Setting**

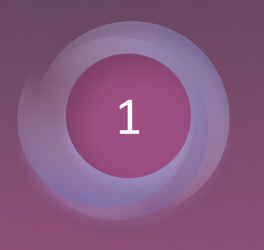

#### **Introduction**

#### INTEGRATE SOLAR INTELLIGENTLY

#### **Introduction Comparison** between Master-Slave & Datalogger

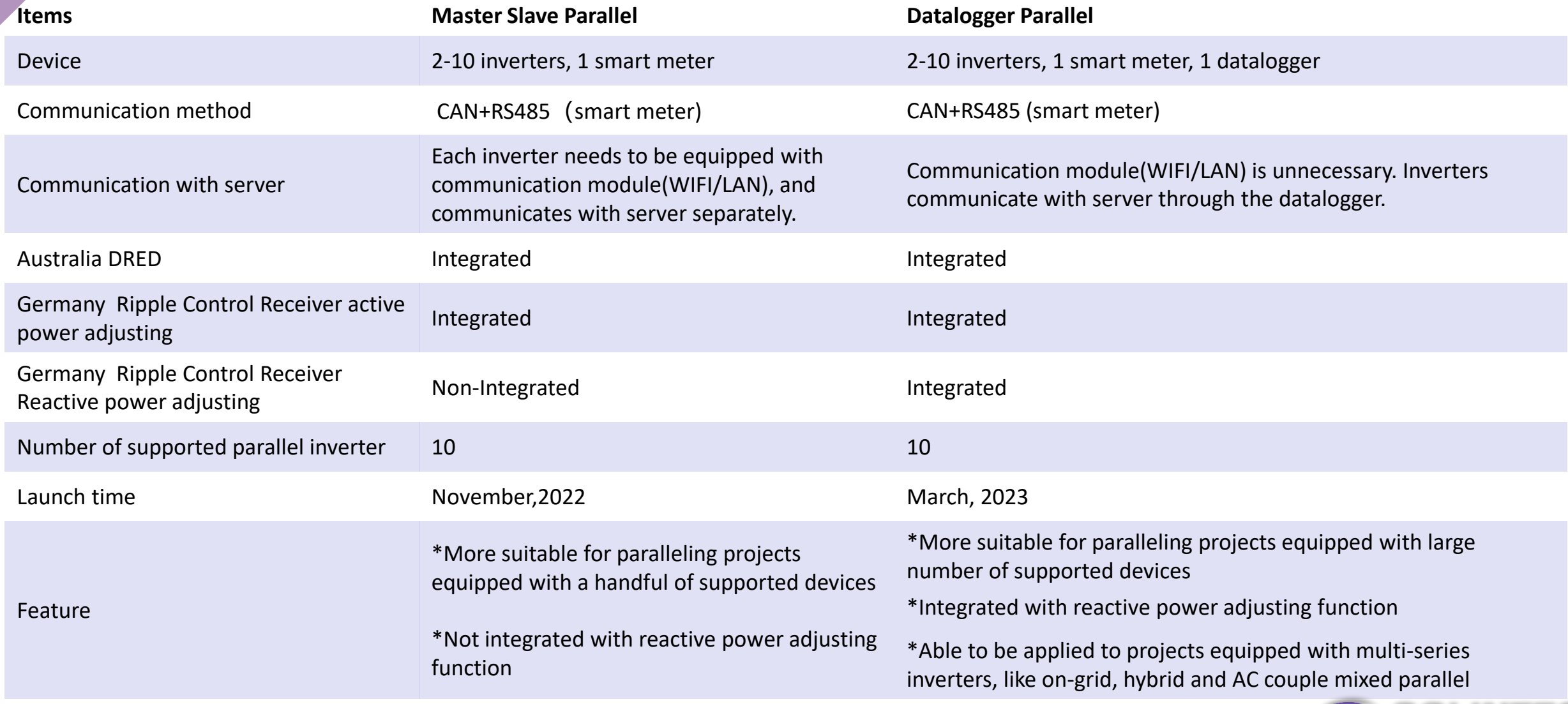

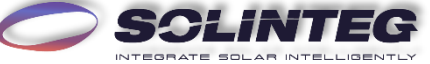

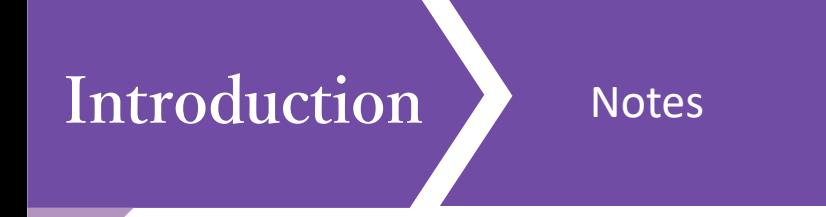

- 1. Each plant equipped with smart meter only supports one parallel system, which contains all installed inverters. Separately operating inverter is not involved in this system.
- 2. For master-slave controlling system, each parallel system must use the same model and specification in the same series of energy storage inverters, and battery (model and capacity) is recommended to be the same. The parallel system does not support grid-connected inverters or other models.
- 3. Batteries can not be connected in parallel. Each inverter is connected to its own battery.
- 4. When slave inverter loses the CAN bus communication in master-slave controlling system, the inverter itself will be automatically shutdown. When the RS485 communication between the Master/Datalogger and the smart meter is lost, the whole parallel system will automatically stop running.
- 5. In the parallel system, the priority strategy is to balance the output of each inverter. Also, the battery SOC connected to each inverter will be adjusted as consistently as possible by adjusting charge and discharge power.
- 6. The Master/Datalogger synchronizes the settings to the Slaves, which means the parameter settings of all inverters in the parallel system are the same.
- 7. At present, two solutions, master-slave and datalogger controlling, only support on-grid parallel, and off-grid parallel is expected to be launched by March, 2023.

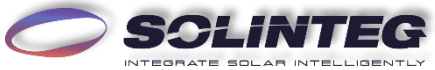

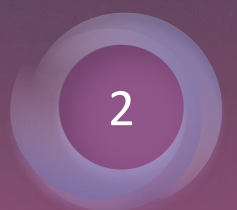

### **Master Slave Controlling**

#### INTEGRATE SOLAR INTELLIGENTLY

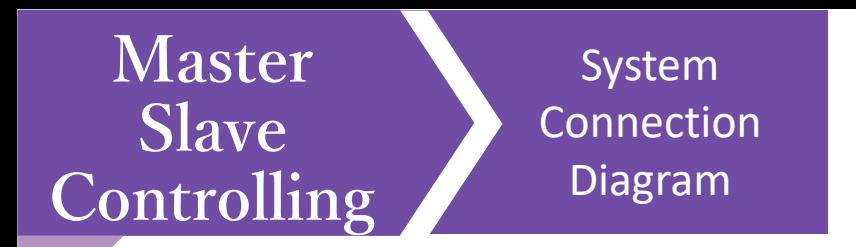

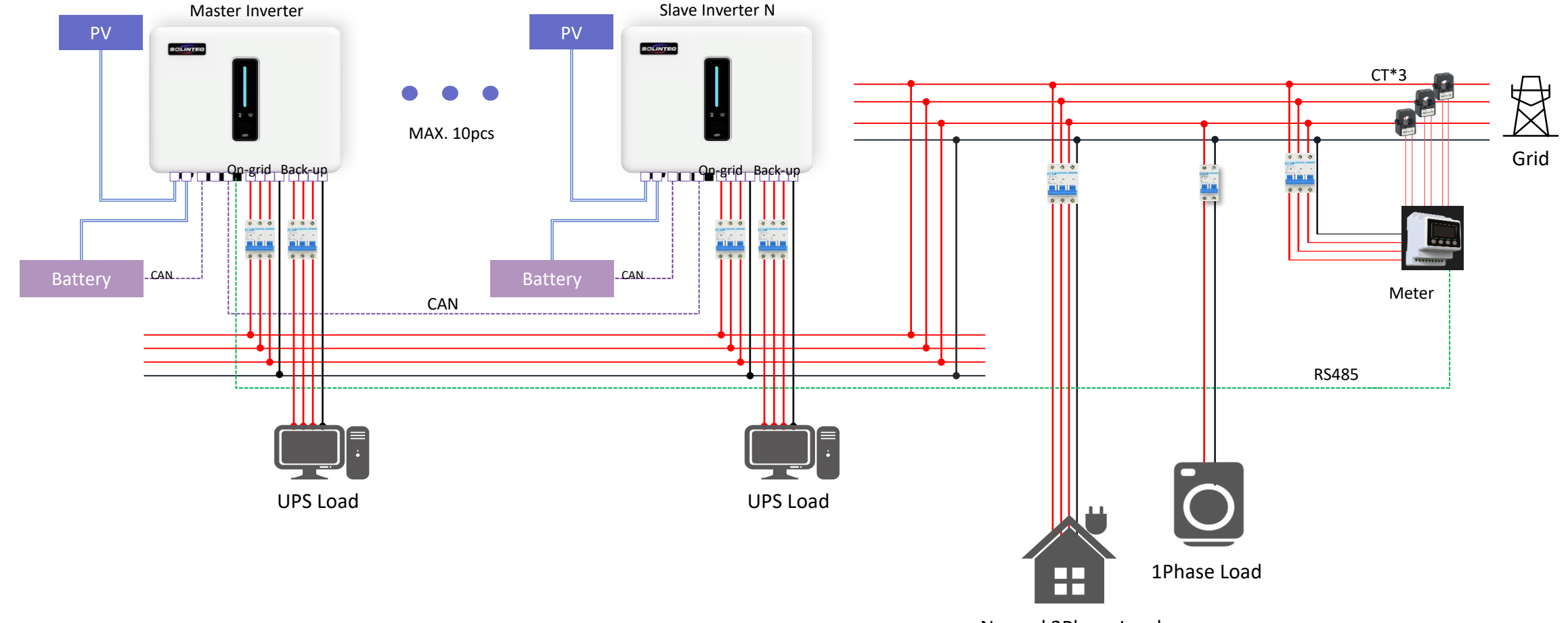

Normal 3Phase Load

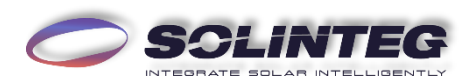

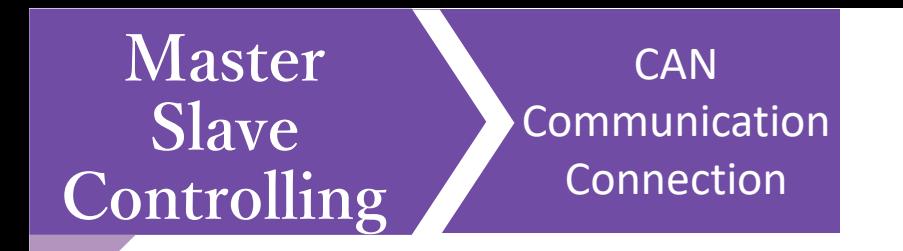

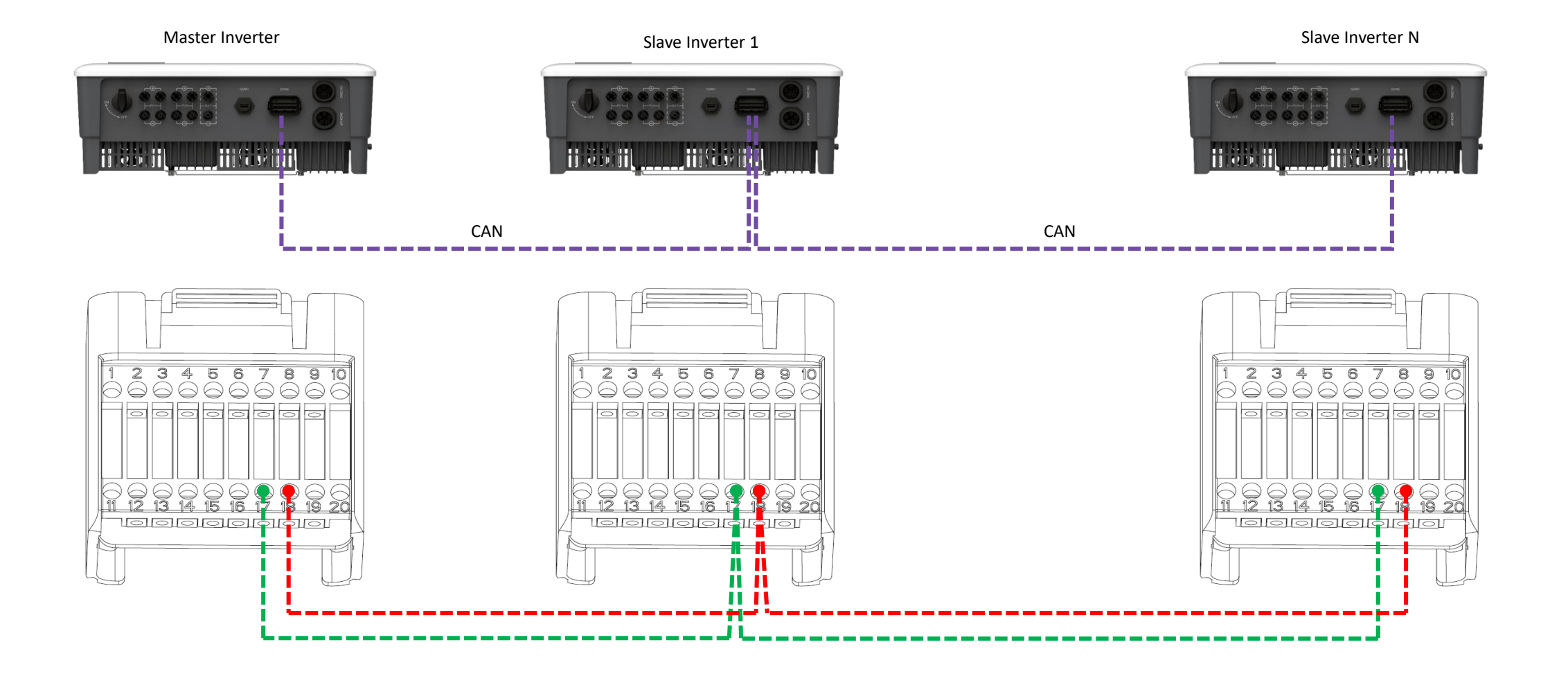

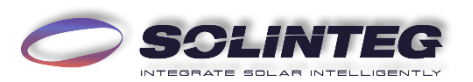

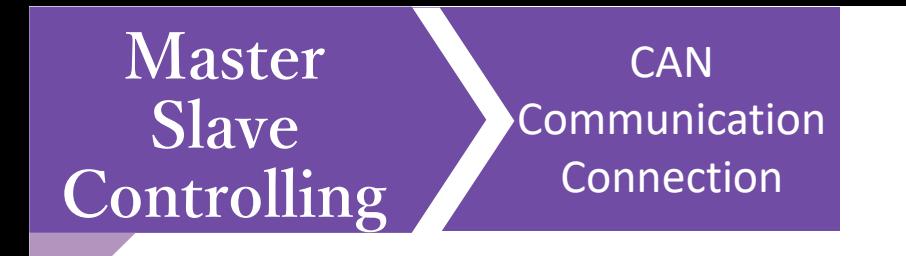

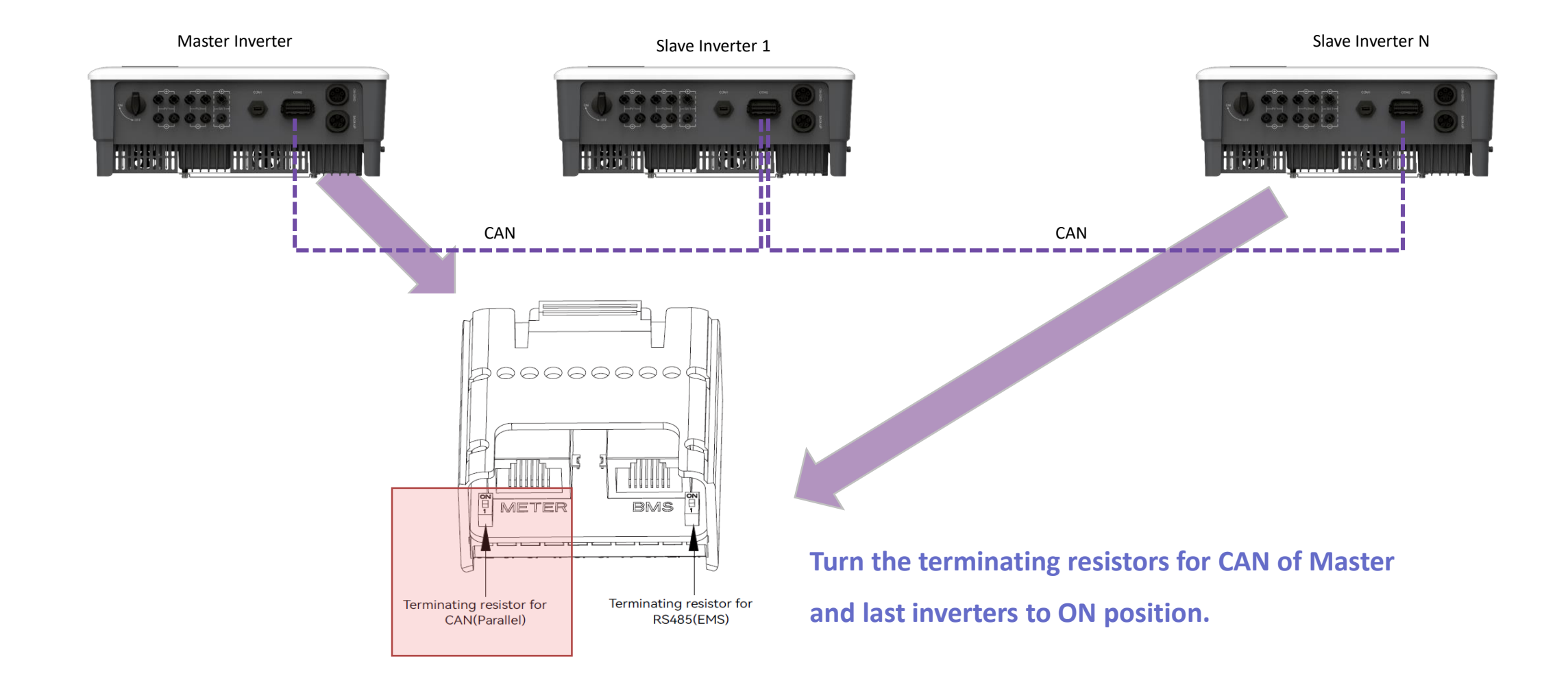

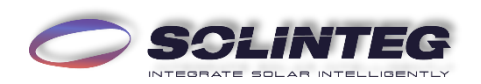

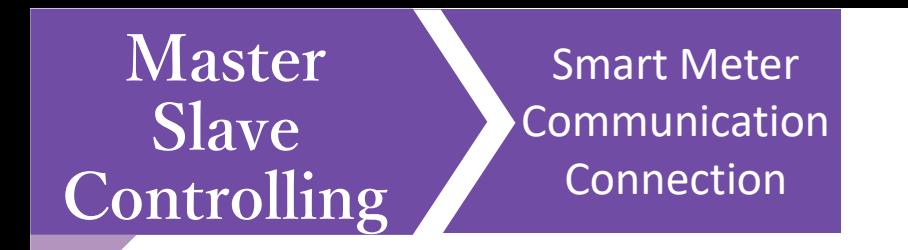

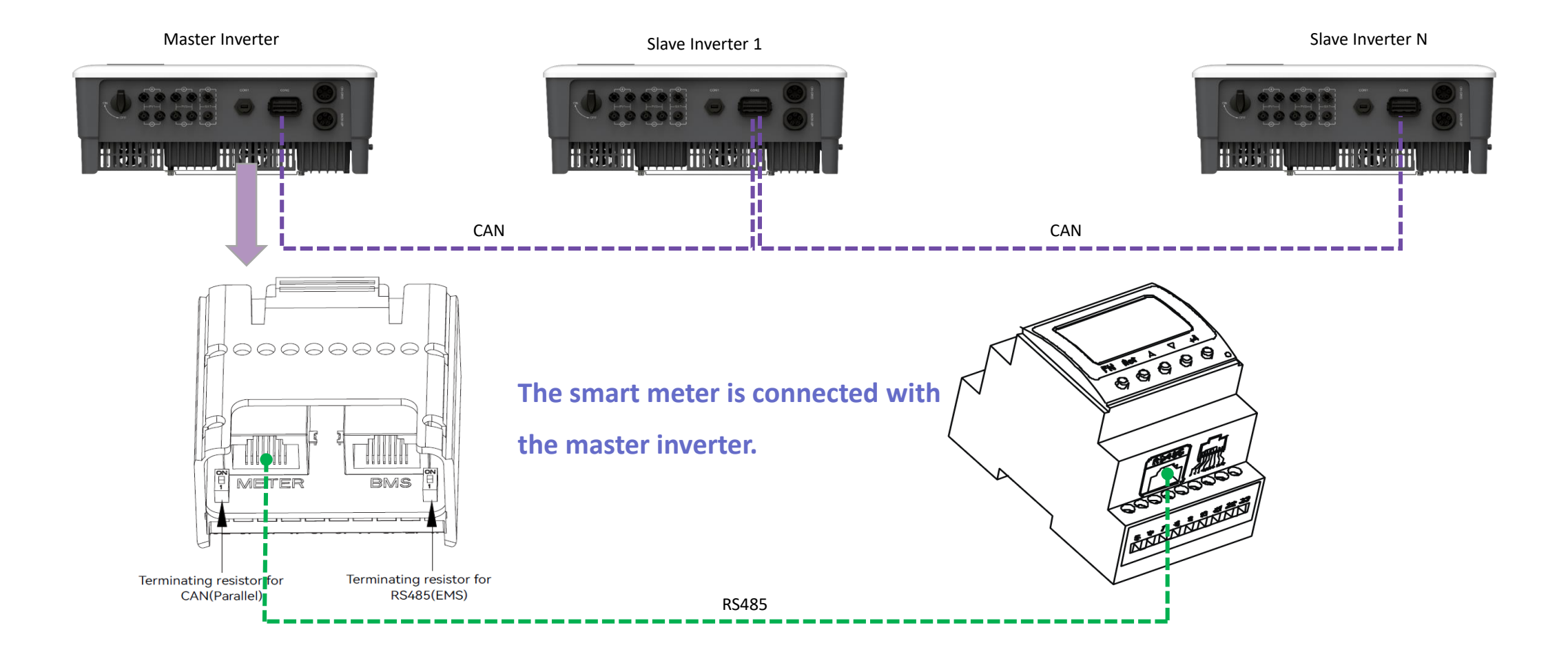

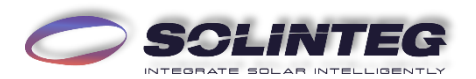

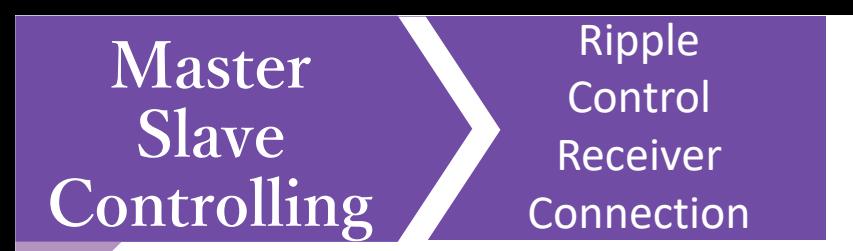

In Germany and some European areas, a Ripple Control Receiver is widely used by the grid company. It is aimed to control maximum allowed feed-in power through converting power grid dispatch instructions to dry contact signal which is received by dry contact purchased as requires. The interface of this function is as follows.

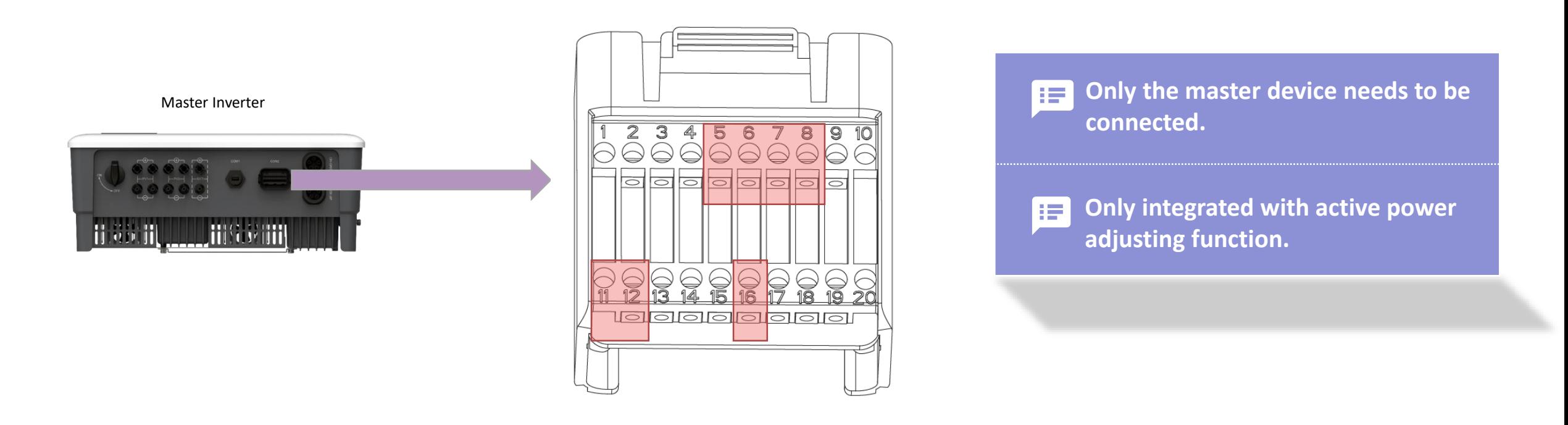

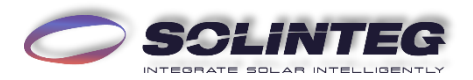

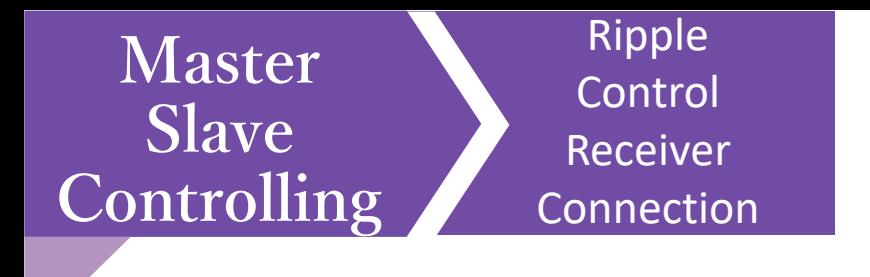

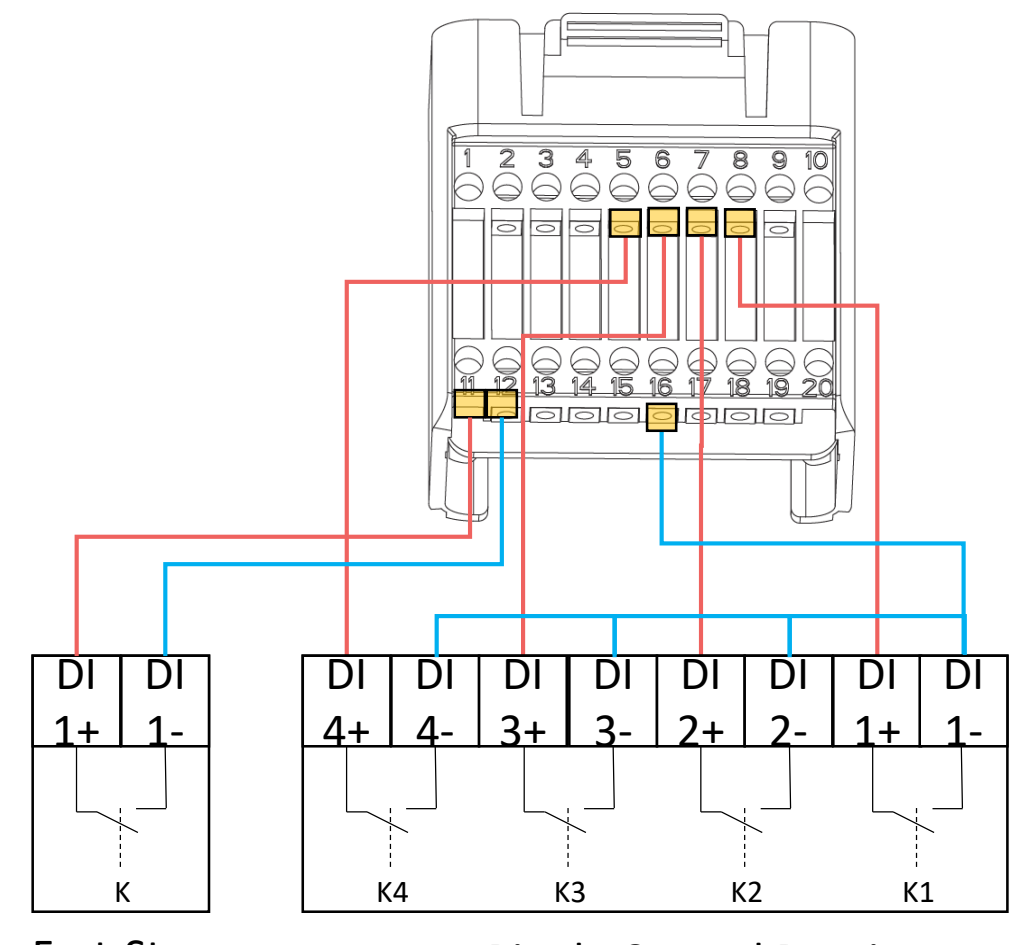

Fast-Stop

Ripple Control Receiver

**Active Power Dry Contact Connection Diagram**

When K1 is turned on, the maximum allowed feed-in power is 100% of the total rated power of the inverter.

When K2 is turned on, the maximum allowed feed-in power is 60% of the total rated power of the inverter.

When K3 is turned on, the maximum allowed feed-in power is 30% of the total rated power of the inverter.

When K4 is turned on, feed-in power is not allowed.

**The RCRR function must be enabled on the inverter screen. If**  法 **the Ripple Control Receiver is not connected or the RCRR function is not enabled, the inverter will fail to output.**

**The Ripple Control Receiver connection for single inverter is**  法 **the same.**

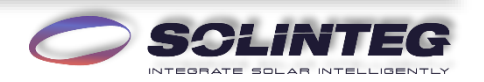

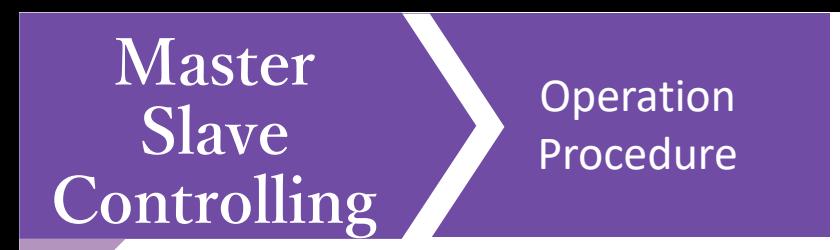

- 1. According to the instructions and parallel system drawing, install the whole system including cable connections.
- 2. Ensure that the inverters and batteries are securely connected, cable connections are firm, and each inverter is equipped with communication module.
- 3. Power on all the inverters
	- $(1)$  If there is power grid, the inverter is only connected to the power grid, not the back-up load;
	- ② If there is no power grid, switch on the battery and PV, but do not switch on the back-up load.
- 4. Configure the WIFI network for system.
- 5. Create a plant in monitoring APP to add all inverters.
- 6. Set the inverter connected to the smart meter as the Master via monitoring APP (or on screen)
- 7. Confirm that all inverters are online in the monitoring APP.
- 8. Set the necessary parameters of the master inverter via APP or screen, such as safety code, export limit, RCRR, etc.
- 9. All inverters are connected to the power grid, batteries and PV to make sure that the system can run normally.
- 10. After the system runs properly, connect the load.

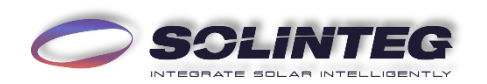

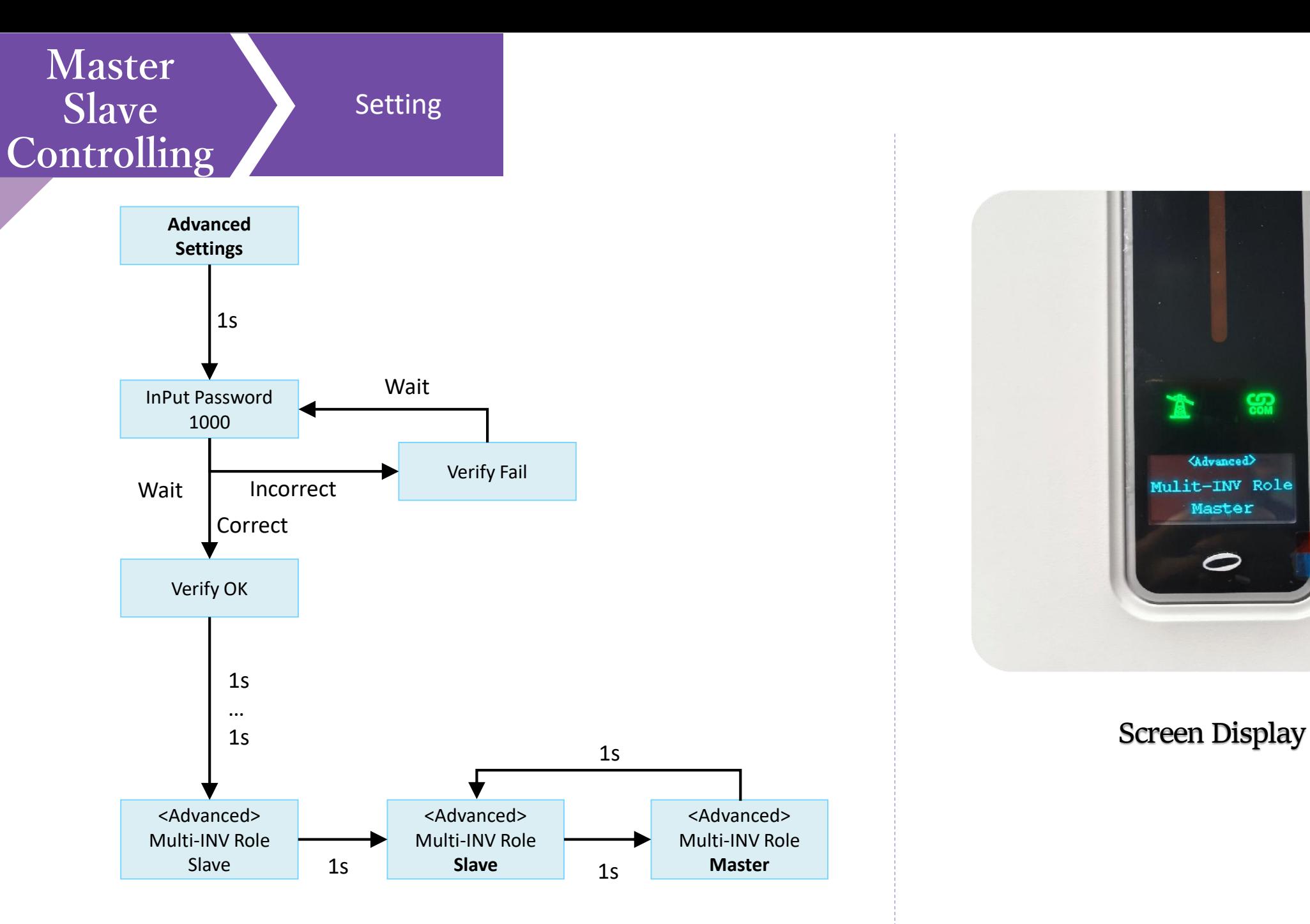

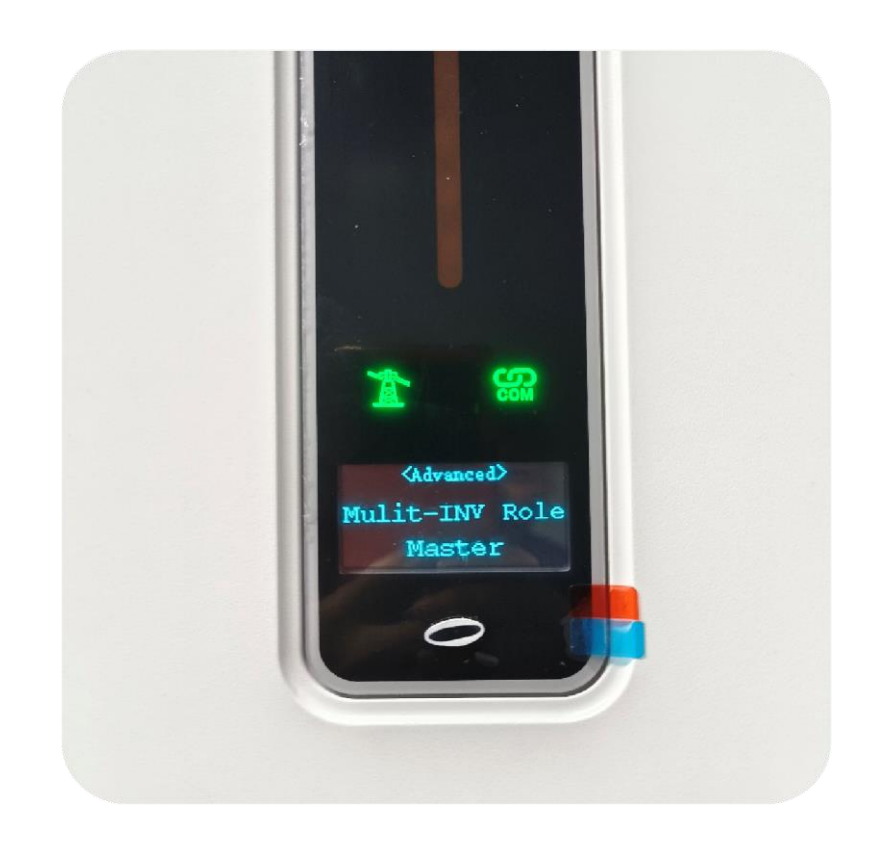

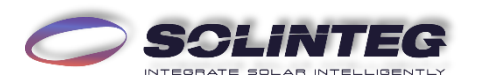

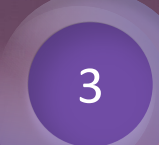

### **Datalogger Controlling**

#### INTEGRATE SOLAR INTELLIGENTLY

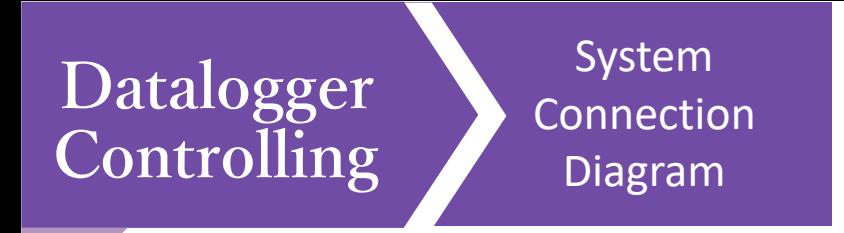

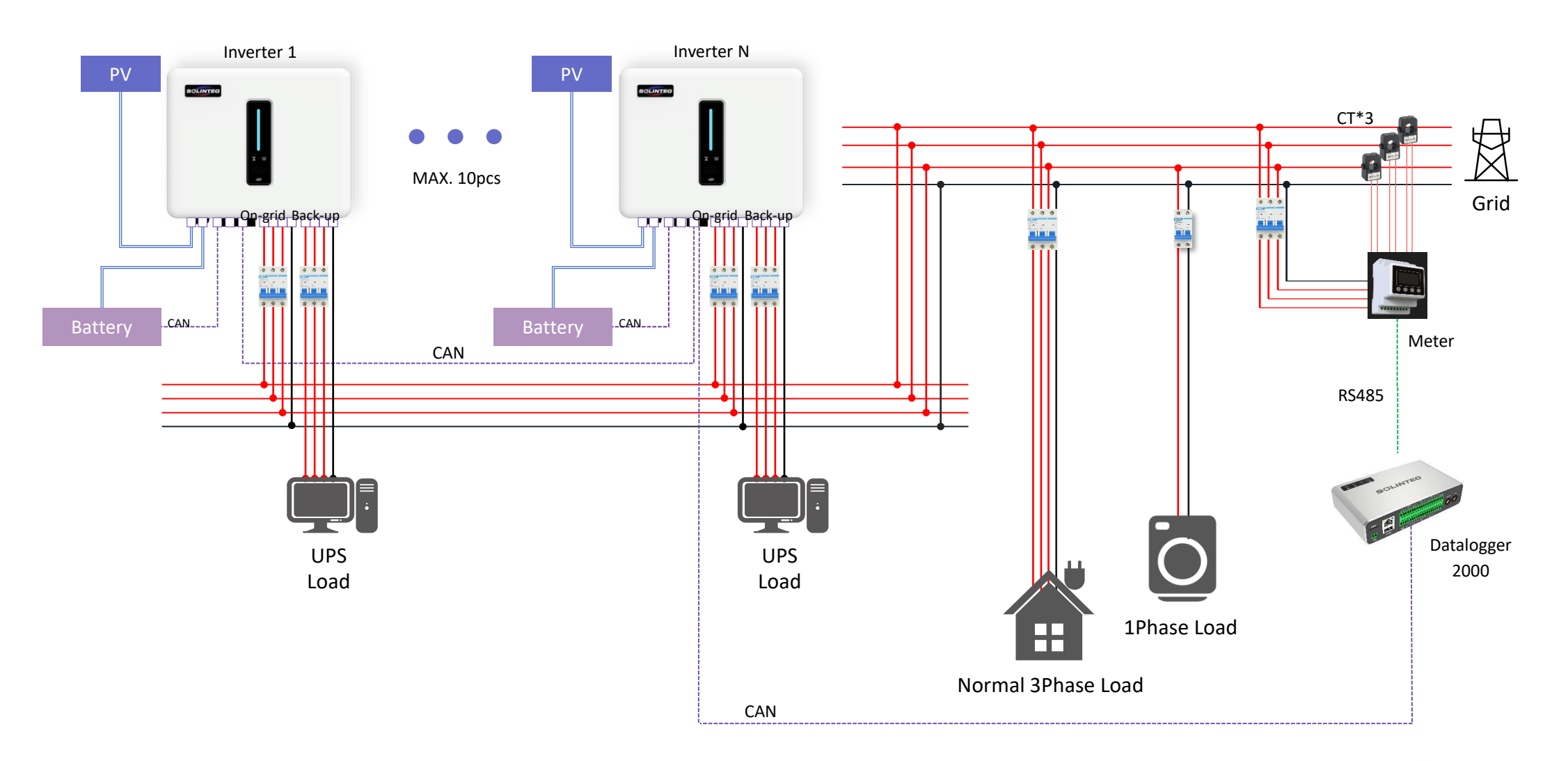

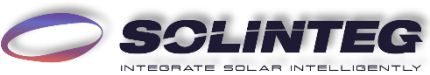

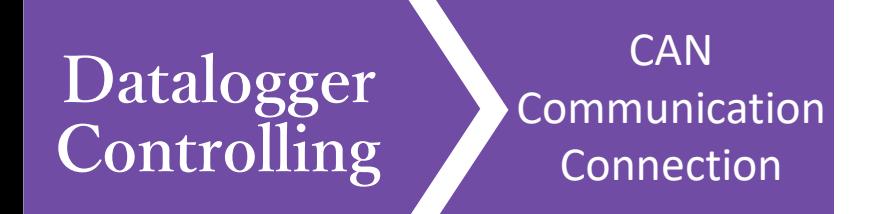

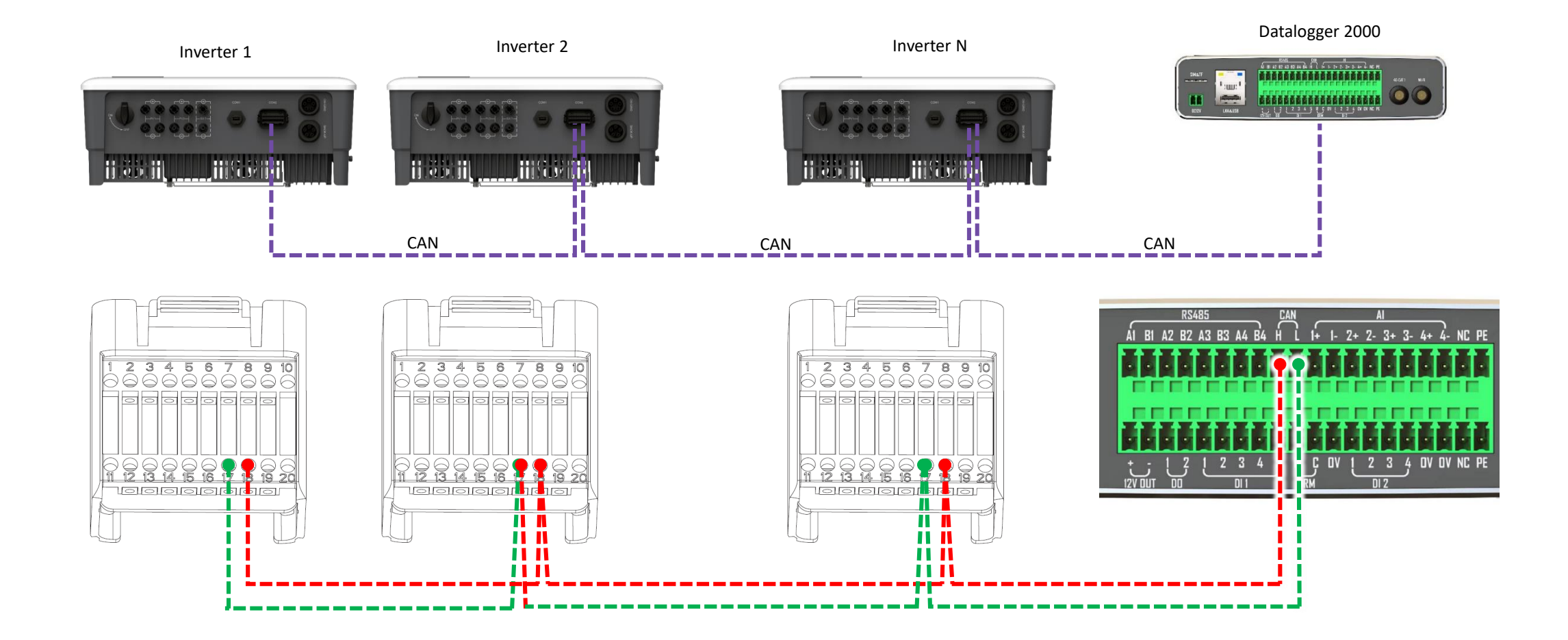

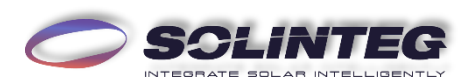

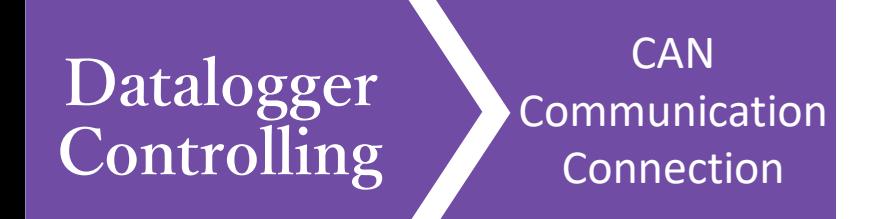

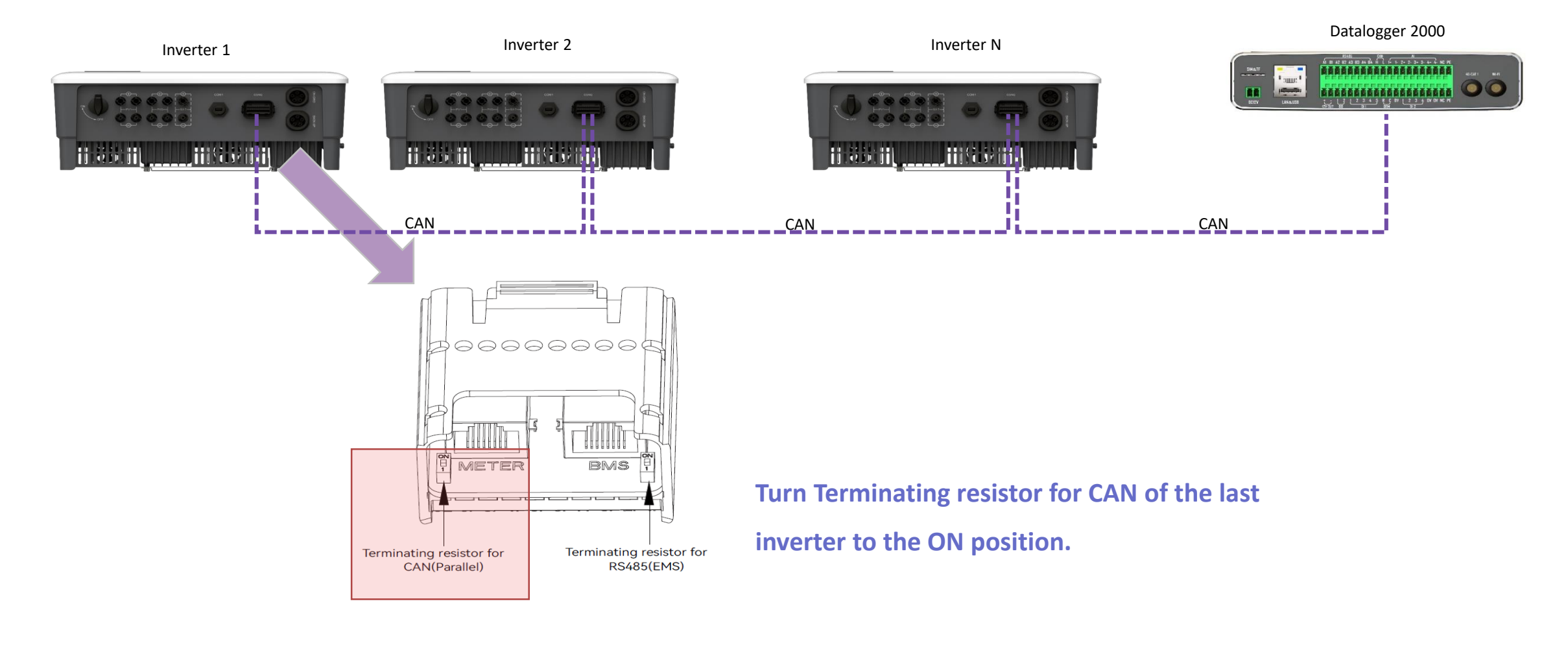

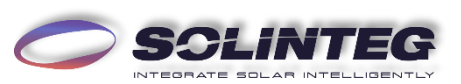

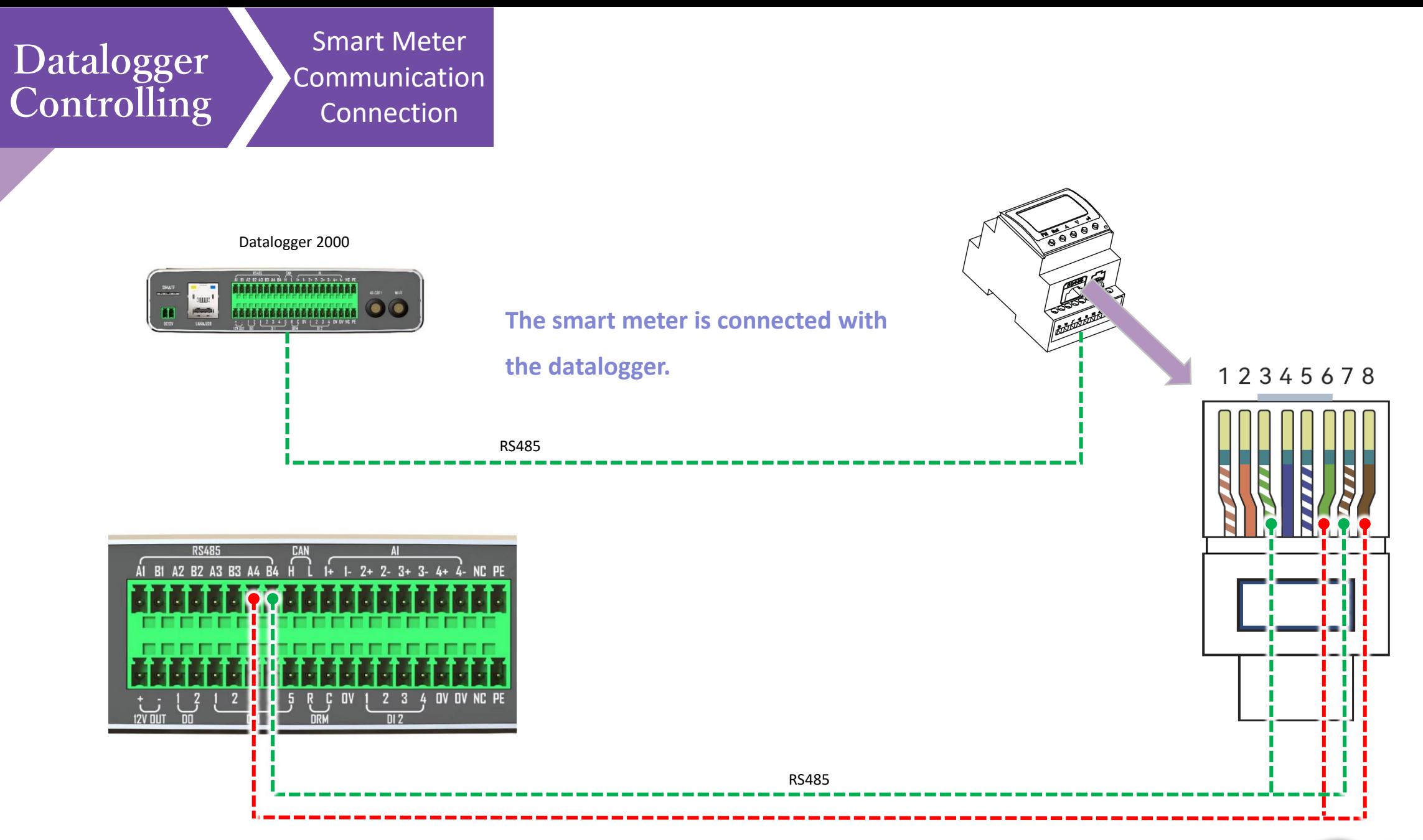

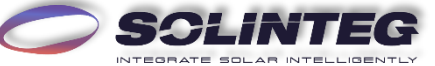

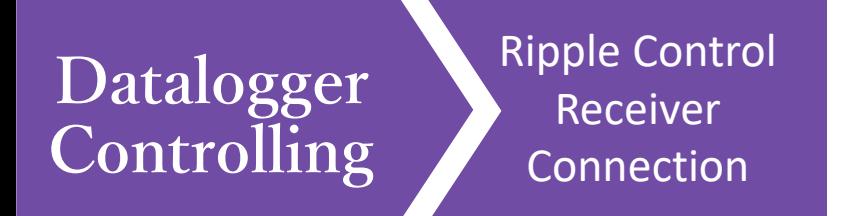

In Germany and some European areas, a Ripple Control Receiver is widely used by the grid company. It is aimed to control maximum allowed feed-in power through converting power grid dispatch instructions to dry contact signal which is received by dry contact purchased as requires. The Datalogger2000 interface of this function is as follows.

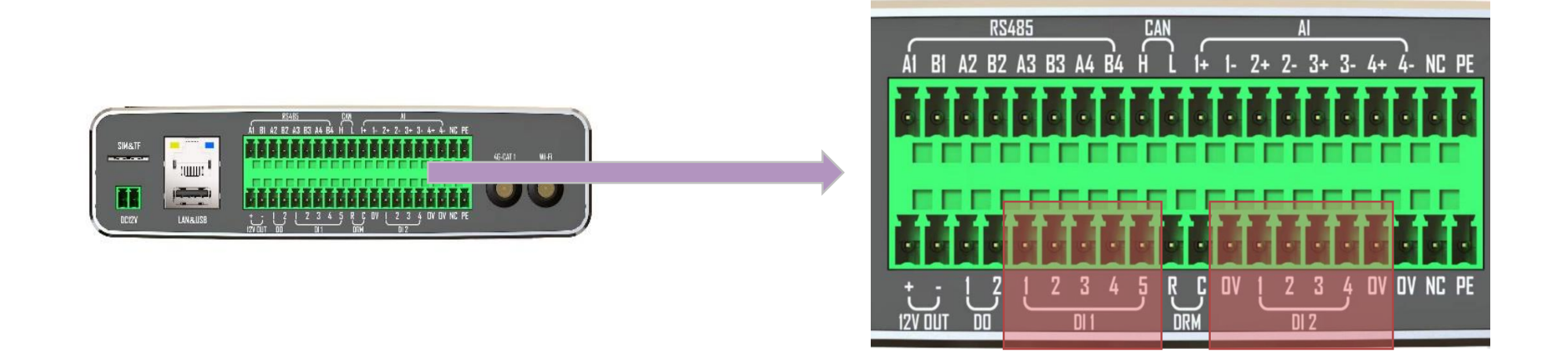

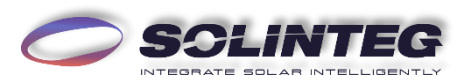

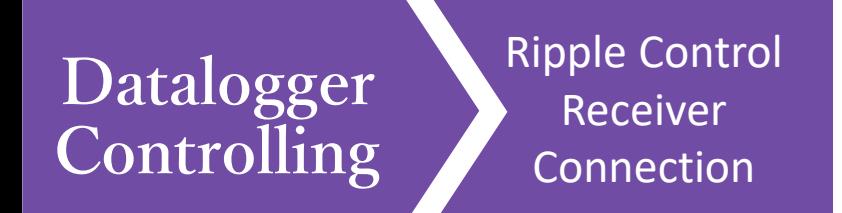

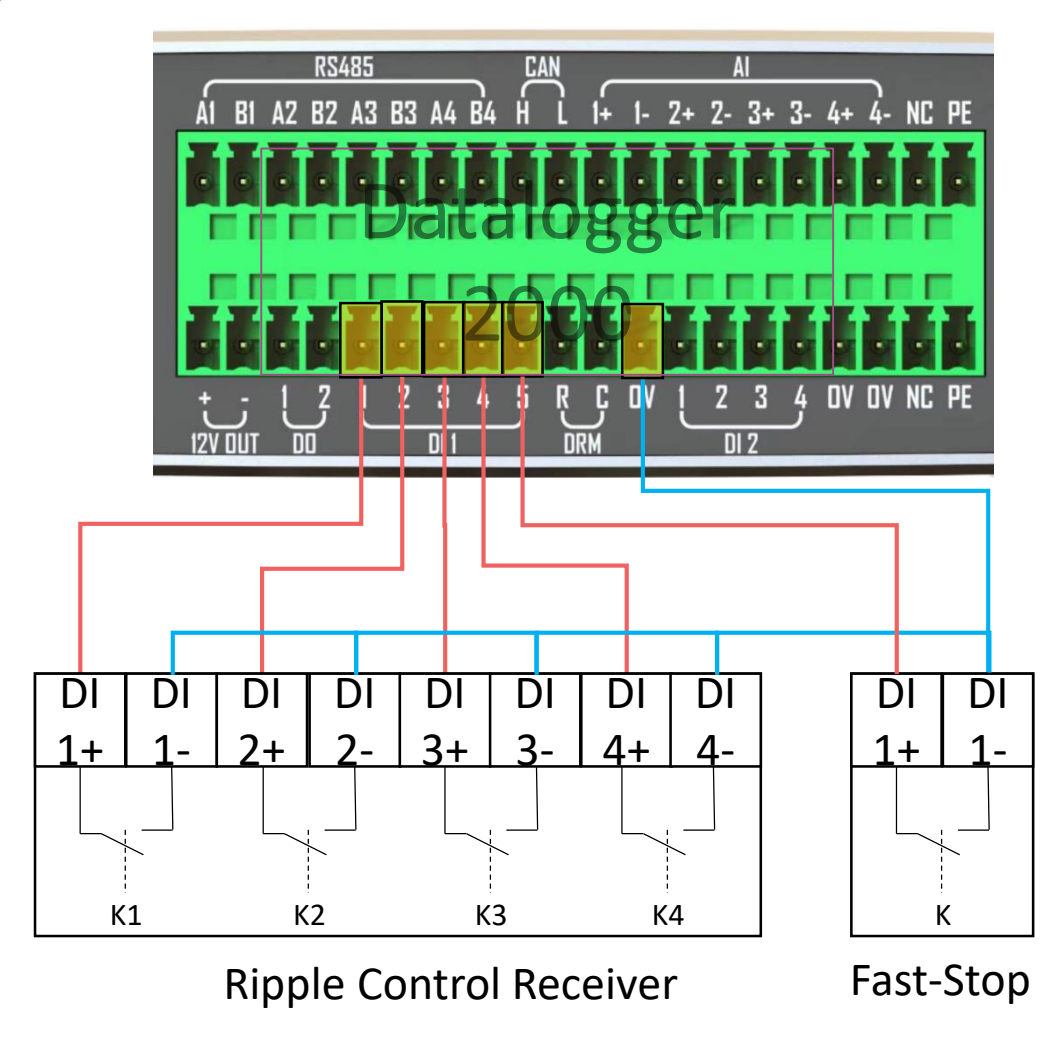

**Active Power Dry Contact Connection Diagram**

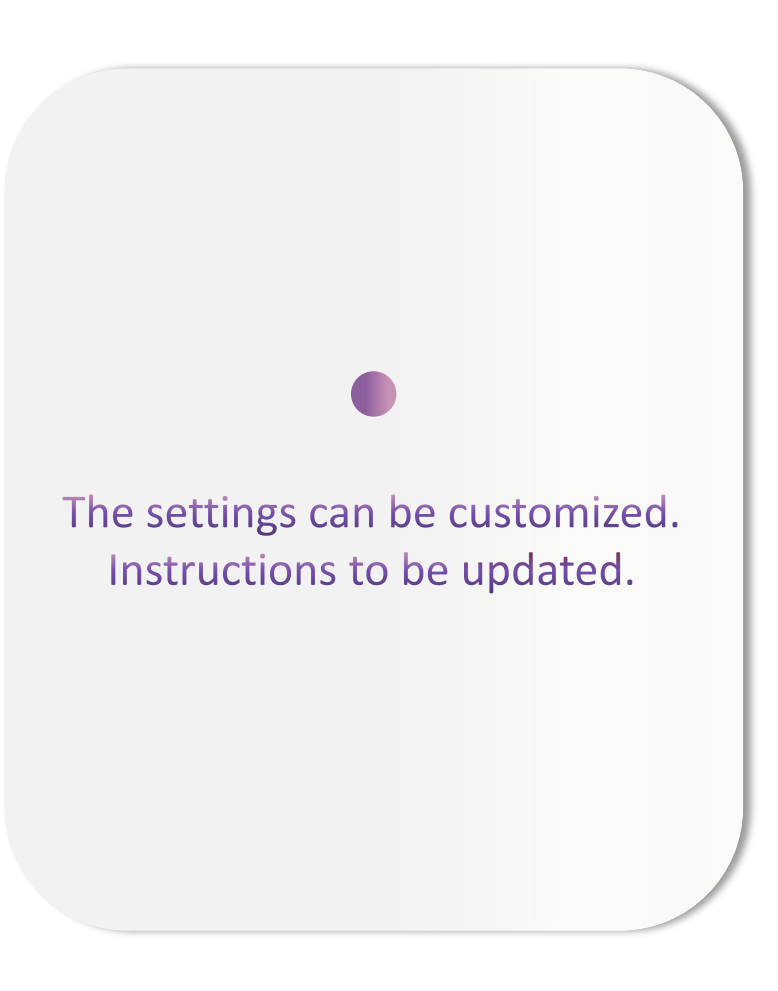

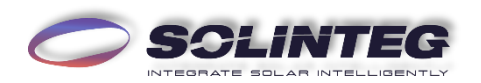

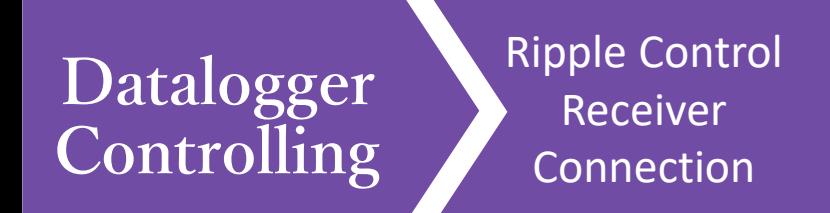

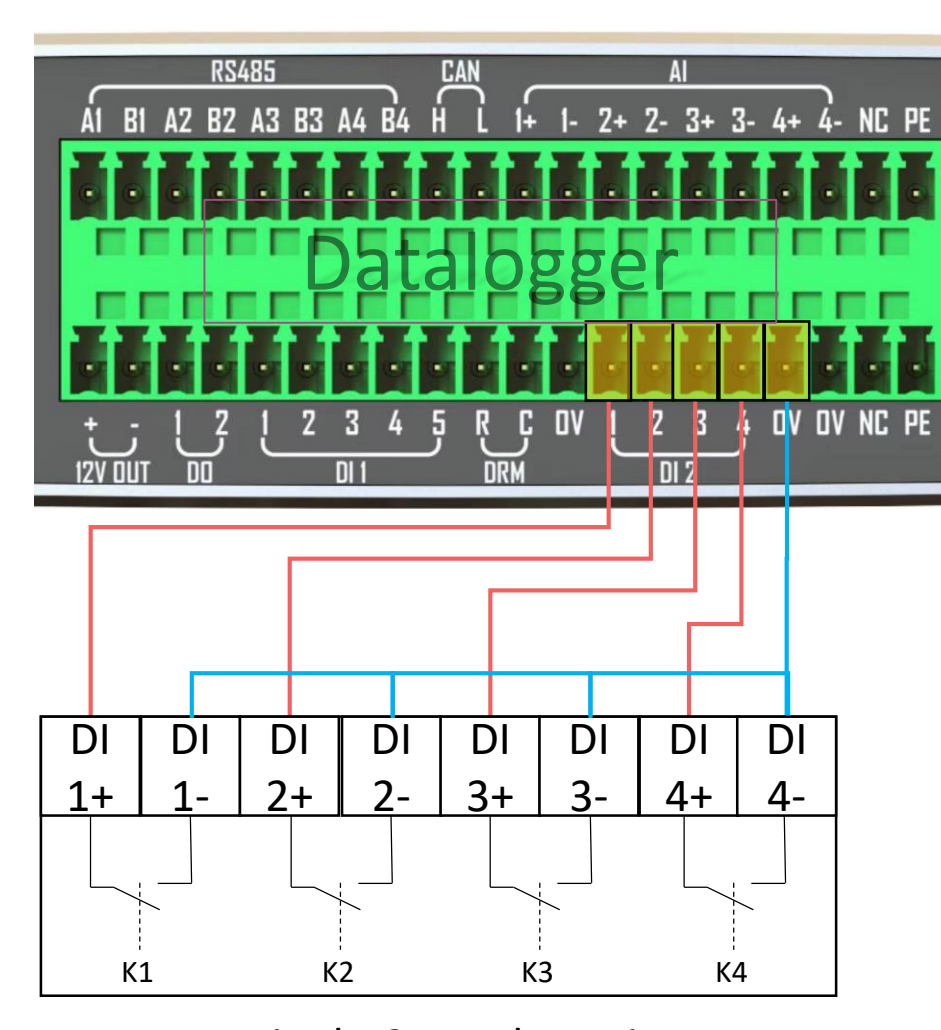

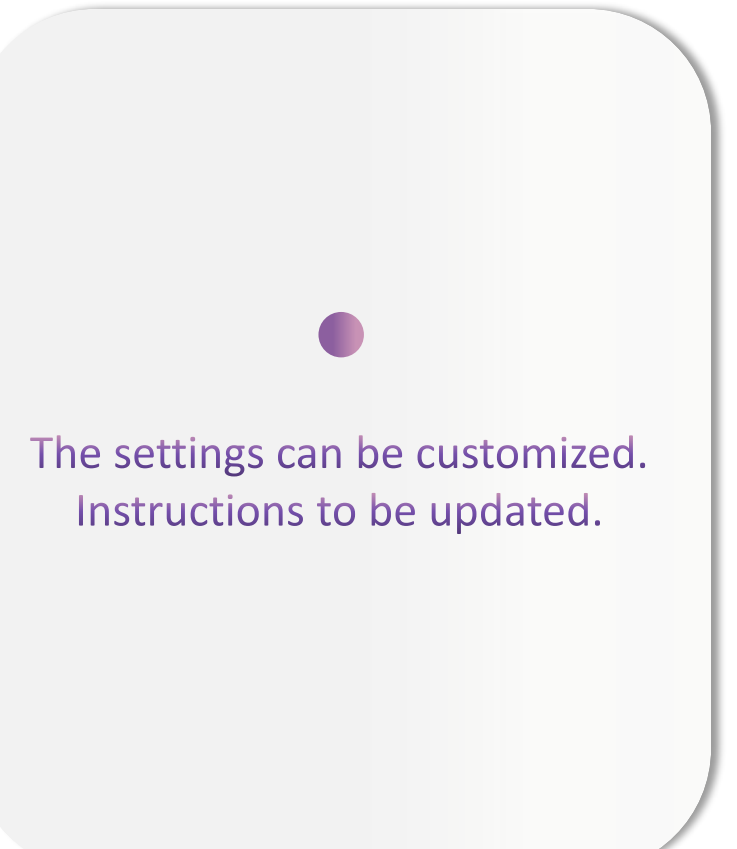

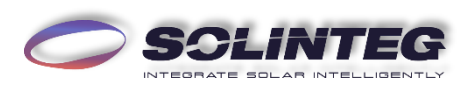

Ripple Control Receiver **Reactive Power Dry Contact Connection Diagram**

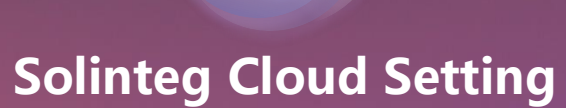

4

#### INTEGRATE SOLAR INTELLIGENTLY

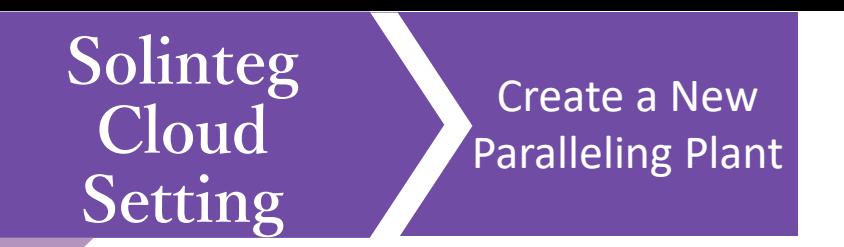

#### Login Solinteg cloud, and click[Plant Management]—AddPlant.  $\bigcirc$

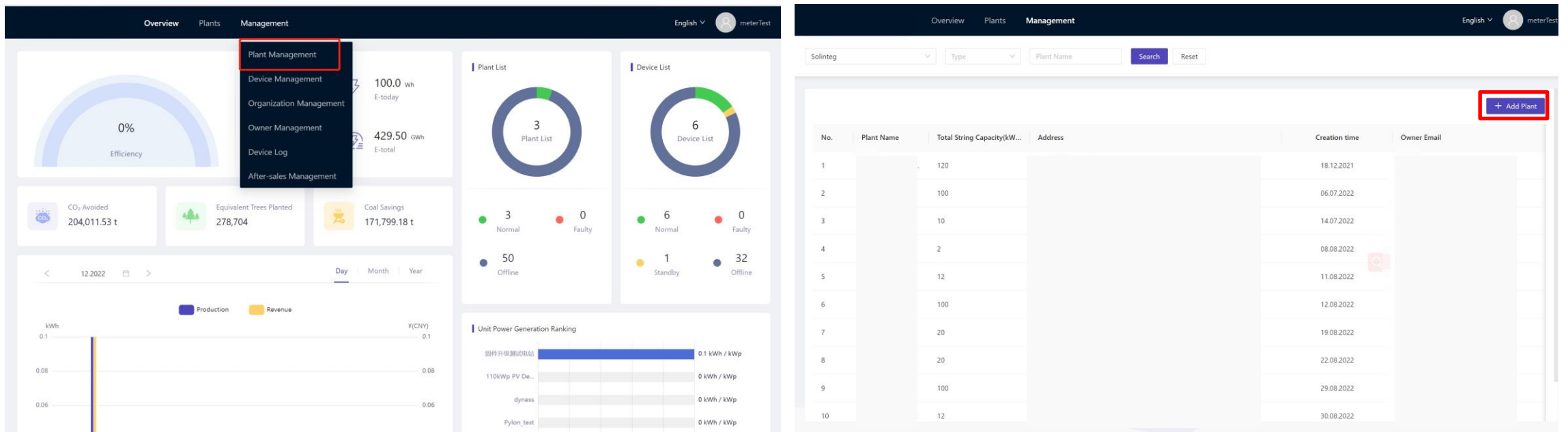

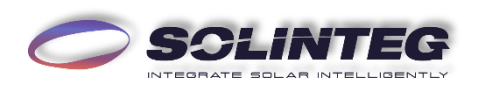

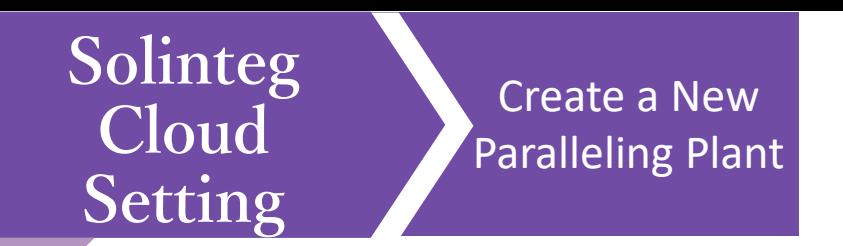

Fill in the required fields which are marked with  $*$  in Installation Info and Location menu.  $\sqrt{2}$ 

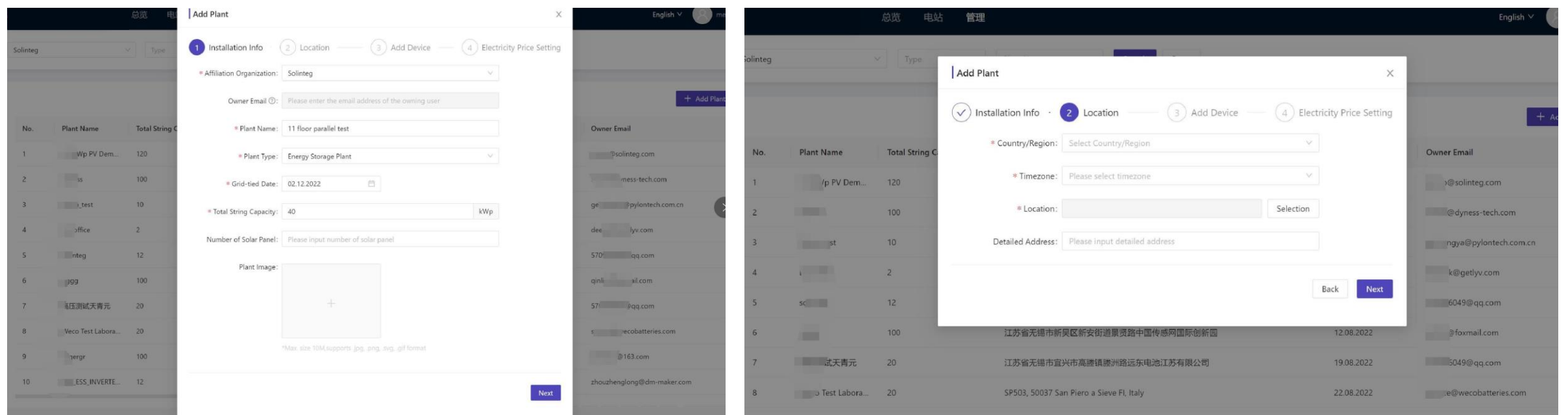

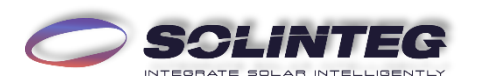

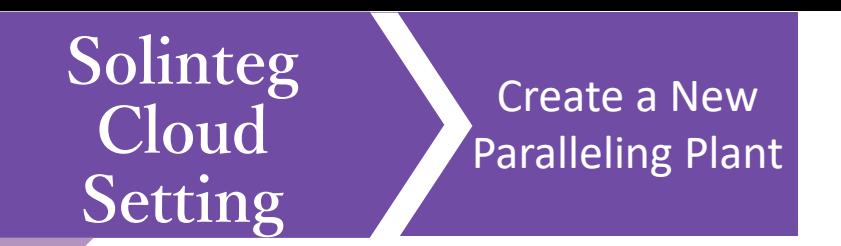

Once one device information of the Master or Slave inverter of a paralleling is filled in, the others will show automatically in the next page. Click [Batch] toadd all the inverters.(Please set the inverters as Master and Slave via inverter screen or Solinteg SetAPP).

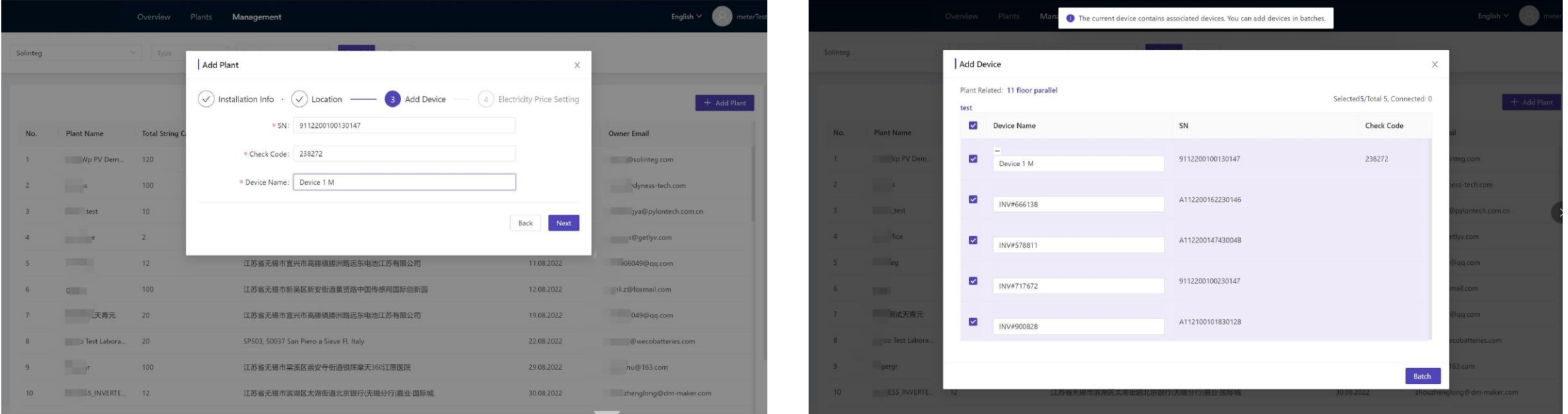

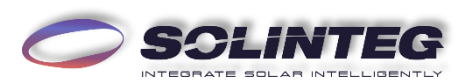

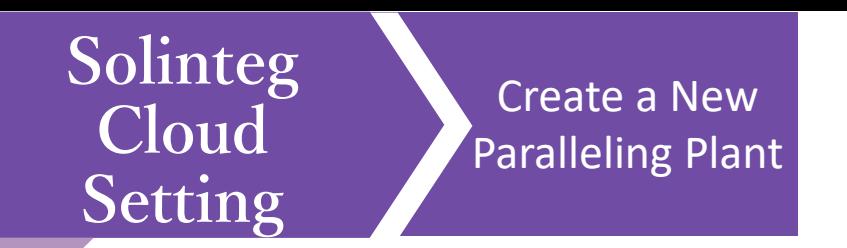

The moment you click [Complete] after electricity price and currency are filled in based on local regulation, the plant will  $\overline{\mathscr{I}}$ be created successfully.

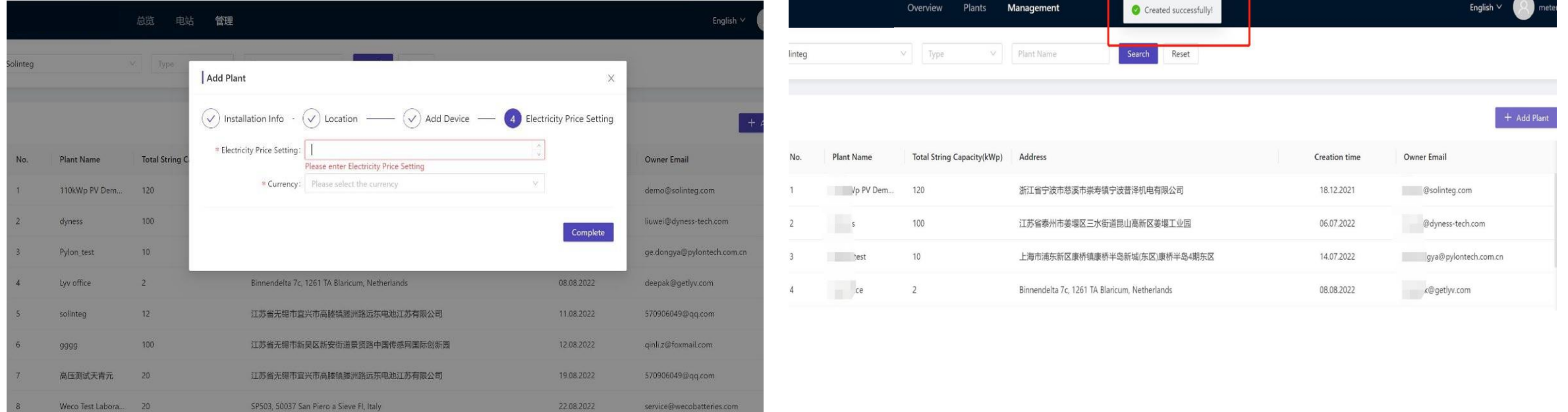

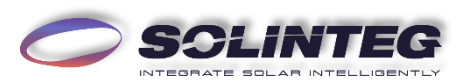

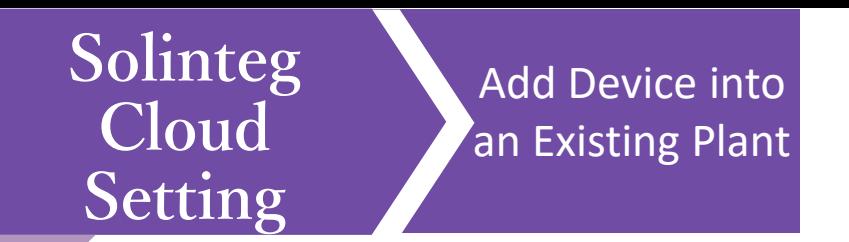

Login Solinteg cloud , enter [Plant Management] menu, and then click [Add Device].  $\overline{\mathcal{L}}$ 

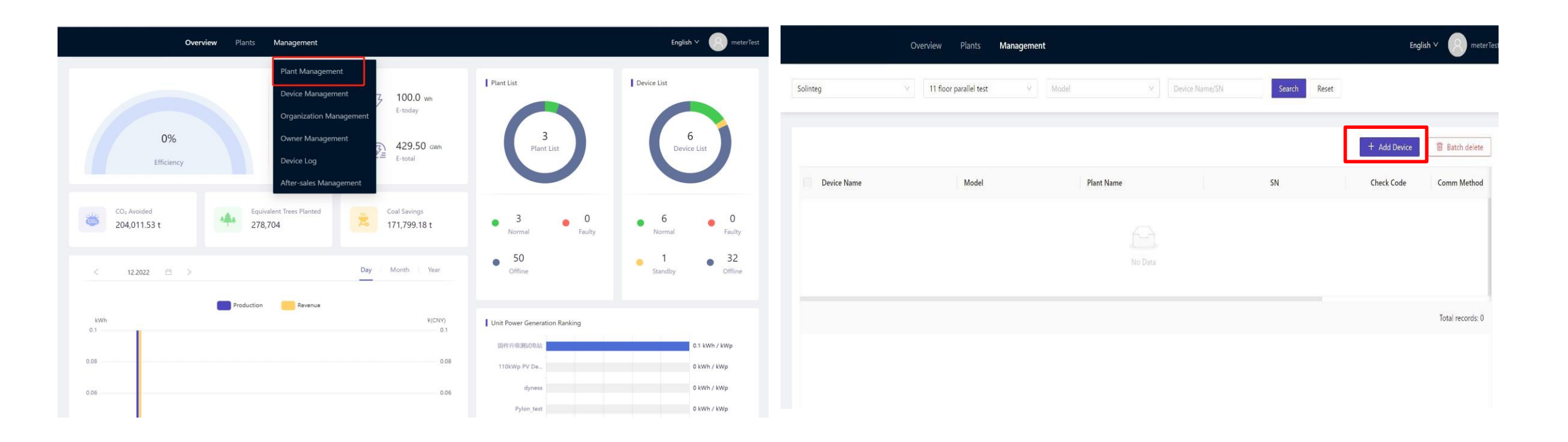

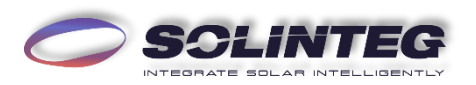

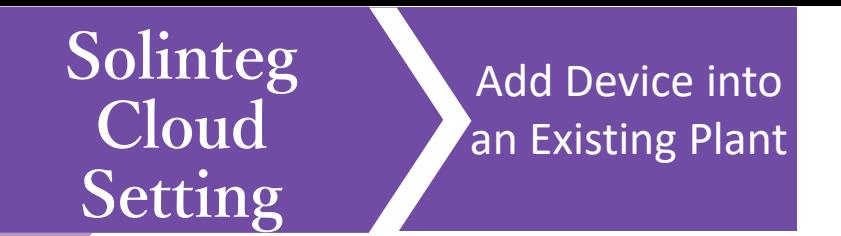

Once one device information of the Master or Slave inverter of a paralleling is filled in, the others will show automatically in the next page. Click [Batch] toadd all the inverters.(Please set the inverters as Master and Slave via inverter screen or Solinteg SetAPP).

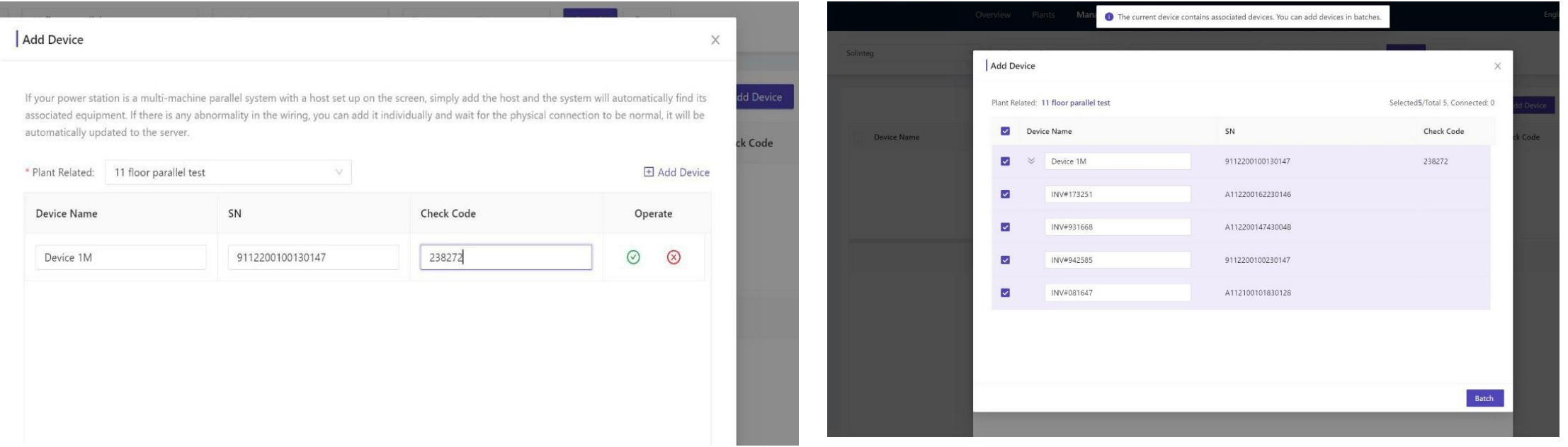

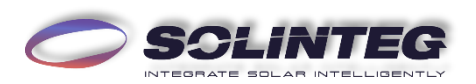

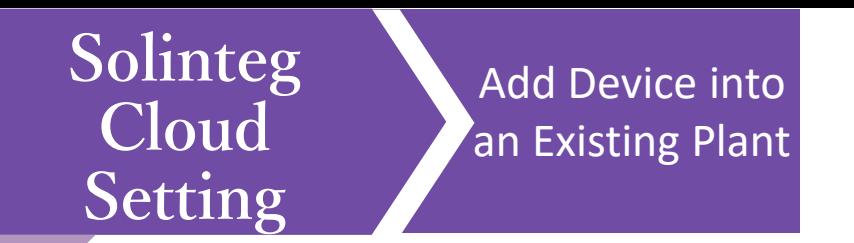

The inverters will be shown in the device list of the plant.  $\sqrt{2}$ 

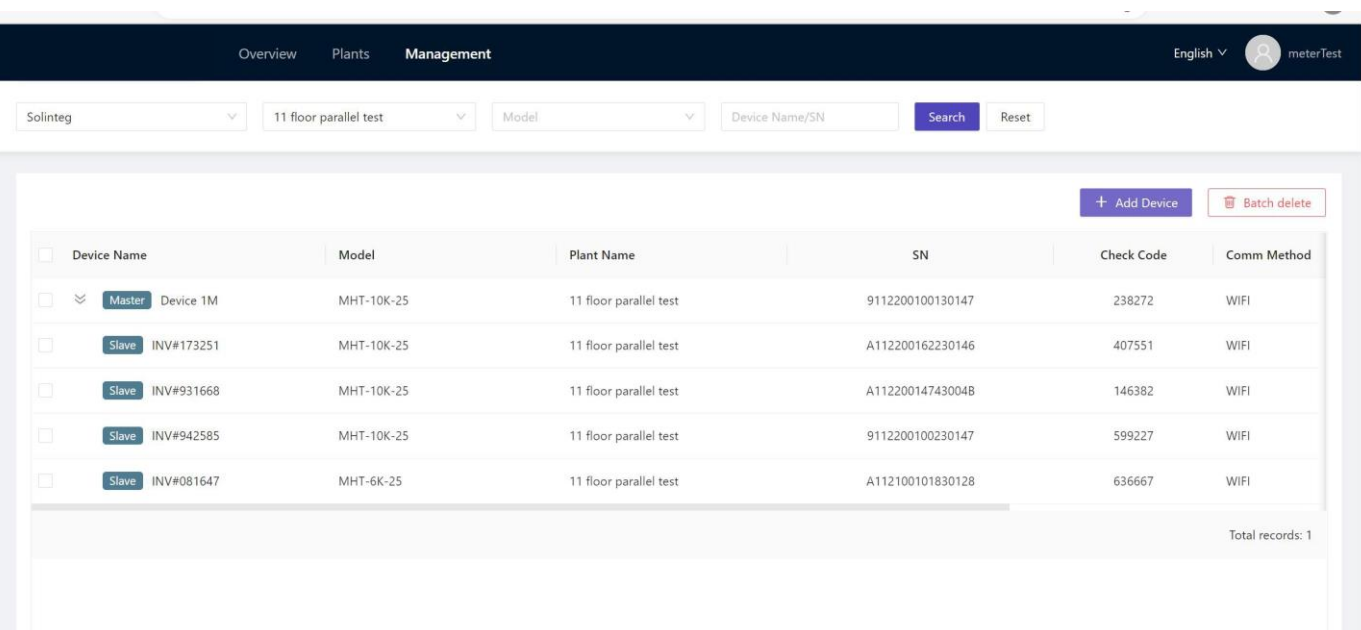

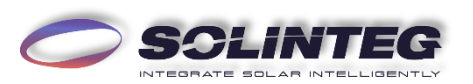

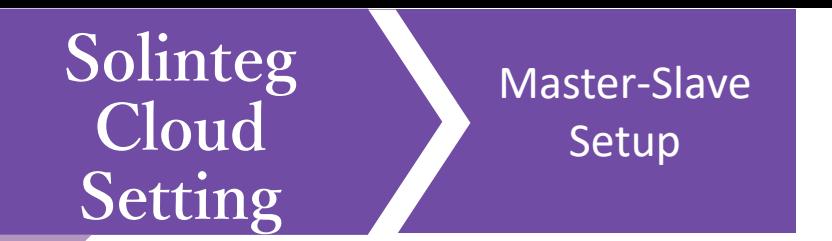

#### Master-slave role can be changed via [Parameter setting  $\frac{4}{9}$ ].  $\bigcirc$

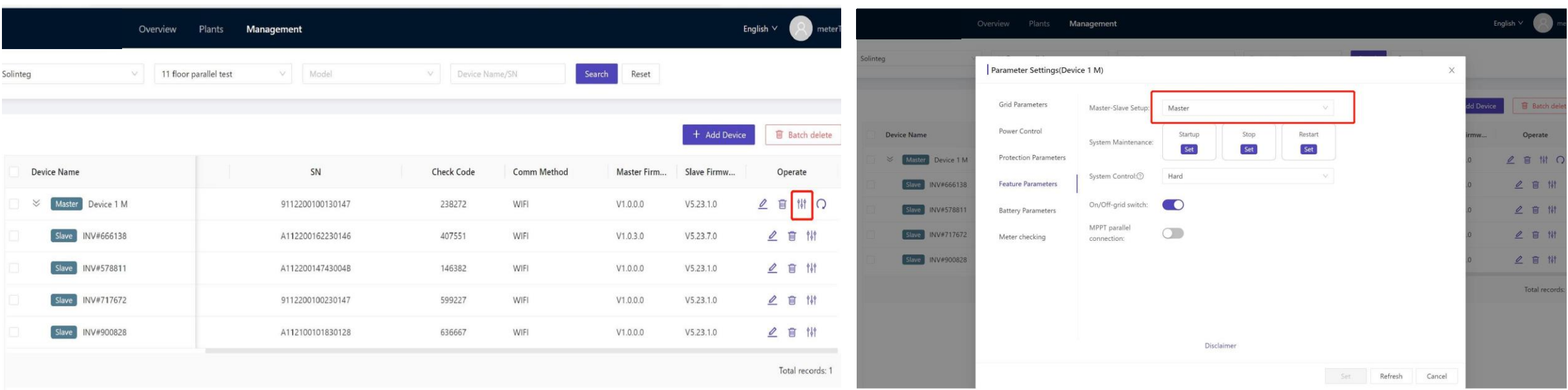

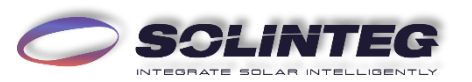

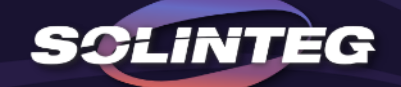

## THANK YOU

www.solinteg.com